# **ECE 551 System on Chip Design**

#### **RTL Verification, Synthesis and Optimization**

**Garrett S. Rose Fall 2018**

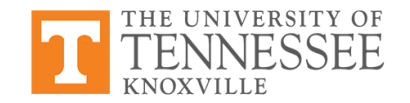

#### **Outline**

- Introduction to RTL (Verilog) verification using ModelSim
- Verification of gate level netlist using ModelSim
- Synthesizing RTL design code into a gate level netlist

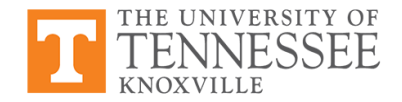

#### **ASIC/SoC Design Flow**

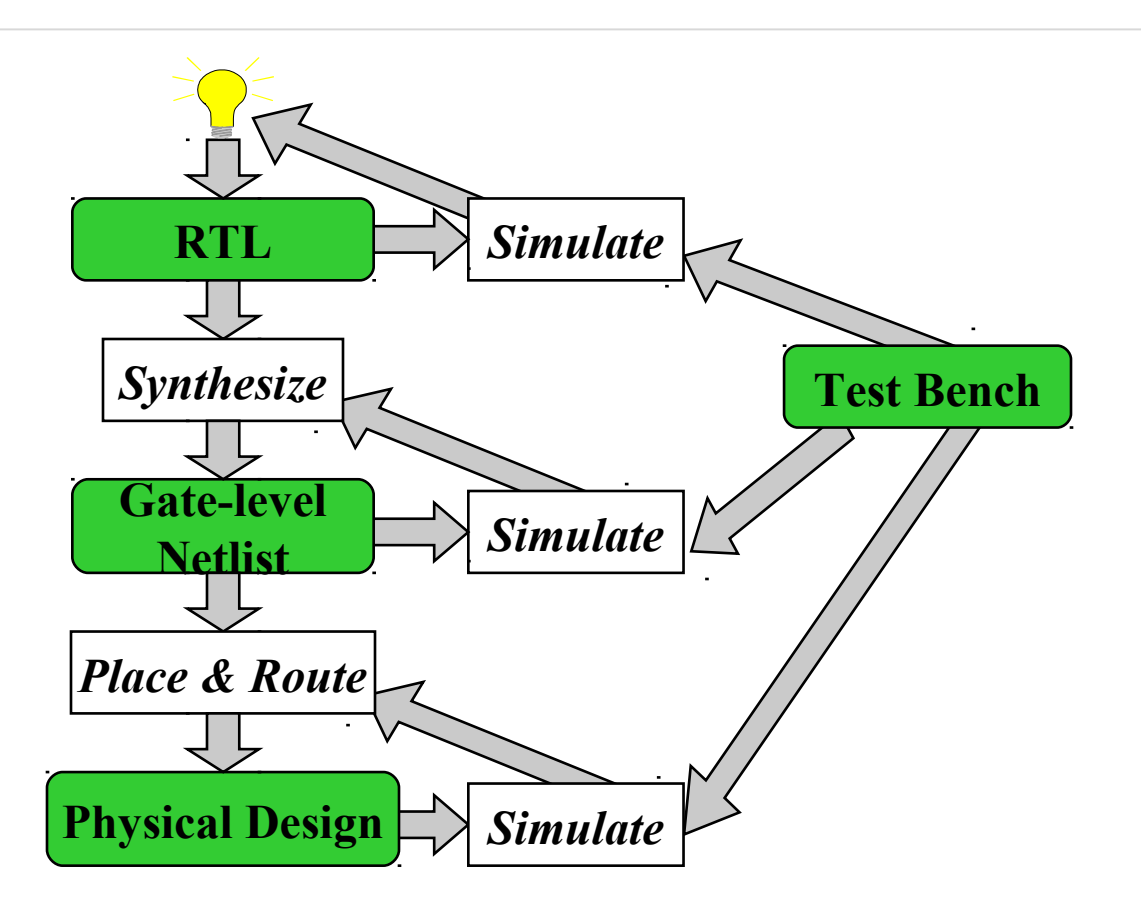

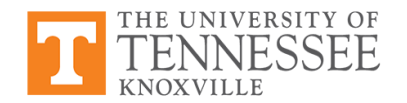

#### **ASIC/SoC Design Flow**

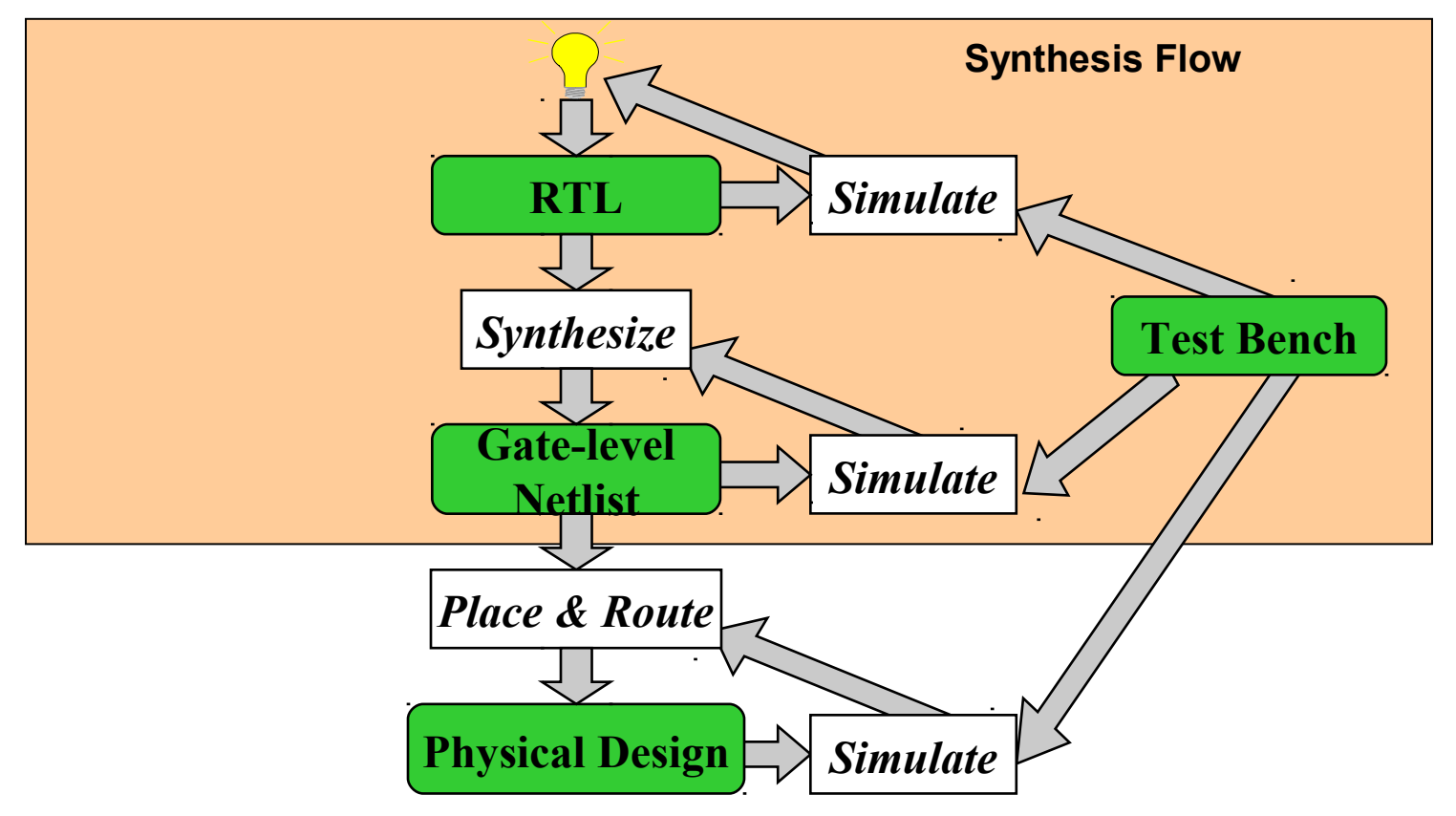

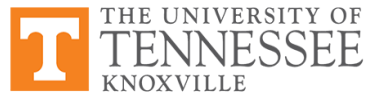

## **RTL Synthesis Design Steps**

- Code design in HDL such as VHDL or Verilog
	- Can use 'gedit' on Linux servers
- Simulation/verification of HDL description
	- ModelSim (Mentor Graphics) or NCLaunch (Cadence)
	- Use test bench, Verilog or VHDL
- Synthesis of HDL description
	- Use RTL Compiler
	- Output of synthesis is a Verilog gate level netlist
	- Netlist built from standard cells
- Gate level netlist should be simulated using same test bench designed for RTL verification
	- ModelSim or NCLaunch useful here as well

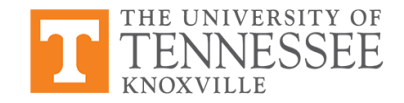

## **Coding Hardware**

- Previous weeks: combinational and sequential logic with SystemVerilog
- Verilog used to describe hardware components in code
- Use structural Verilog (or VHDL) as much as possible

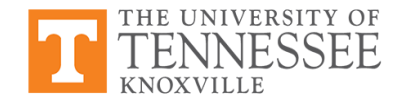

## **Coding Hardware**

Last week: overview of VHDL for modeling, simulation and designing large

```
-- Revision:<br>-- Revision 0.01 - File Created
                                                                            re compone
    Port (clk : in std_logic;<br>
\frac{1}{2} ExtRST : in std_logic;
-- Revision:
-- Additional Comments:
-- 
------------------------------------------------------------------------
--------
library IEEE;
use IEEE.STD_LOGIC_1164.ALL;
use IEEE.STD_LOGIC_ARITH.ALL;
use IEEE.STD_LOGIC_UNSIGNED.ALL;
entity SRAD_Top is
                    : in std logic;
            ExtRST : in std_logic;
            NewFrm : in std_logic;
           DataIn : in std logic vector(7 downto 0);
           Addr R : out std_logic_vector (13 downto 0);
            Dsp_Addr : out std_logic_vector (13 
downto 0);
           DataOut : out std_logic_vector(7 downto 0);
            InAdMux : out std_logic;
            DisAdMux : out std_logic;
            Dsp_WE : out std_logic;
            VGA_Ena : out std_logic;
            SRAD_Clk : out std_logic
                      );
end SRAD_Top;
architecture Structure of SRAD_Top is
COMPONENT Antilog
                    : in std_logic_vector(7 downto 0);
```
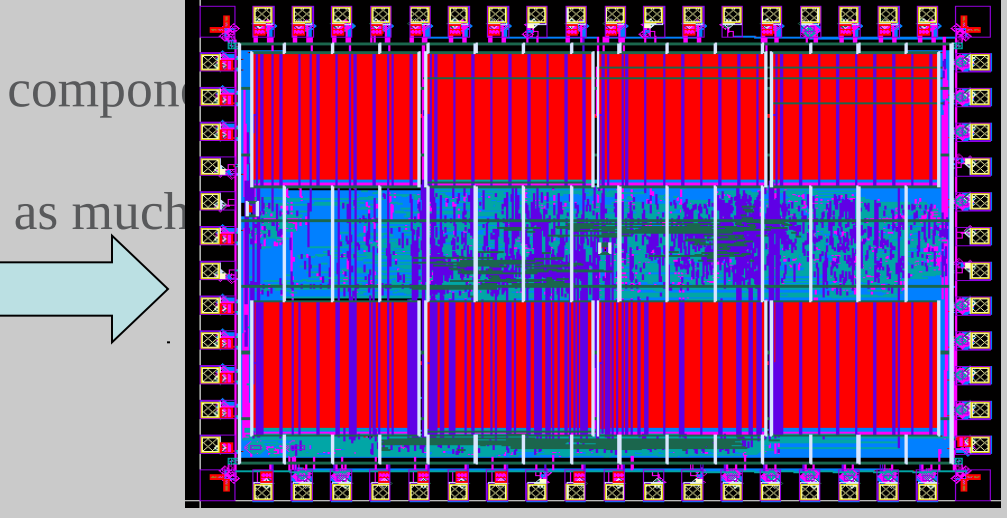

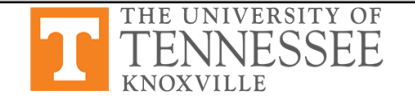

#### **Register Example**

```
// Simple SystemVerilog 4-bit register
module reg4 (input d0, d1, d2, d3, en, clk,
              output q0, q1, q2, q3);
   logic q0_tmp, q1_tmp, q2_tmp, q3_tmp;
   always_ff @(posedge clk) begin
     if (en) begin
     q0 tmp \leq d0;
     q1 tmp \le d1;
     q2 tmp \leq d2;
      q3 tmp \leq d3;
     end
   end
  assign #2 q0 = q0 tmp;
  assign #2 q1 = q1 tmp;
  assign \#2 q2 = q2 tmp;
  assign #2 q3 = q3 tmp;
endmodule
```
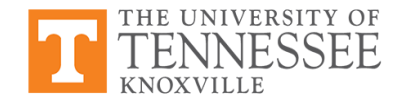

#### **Register Example**

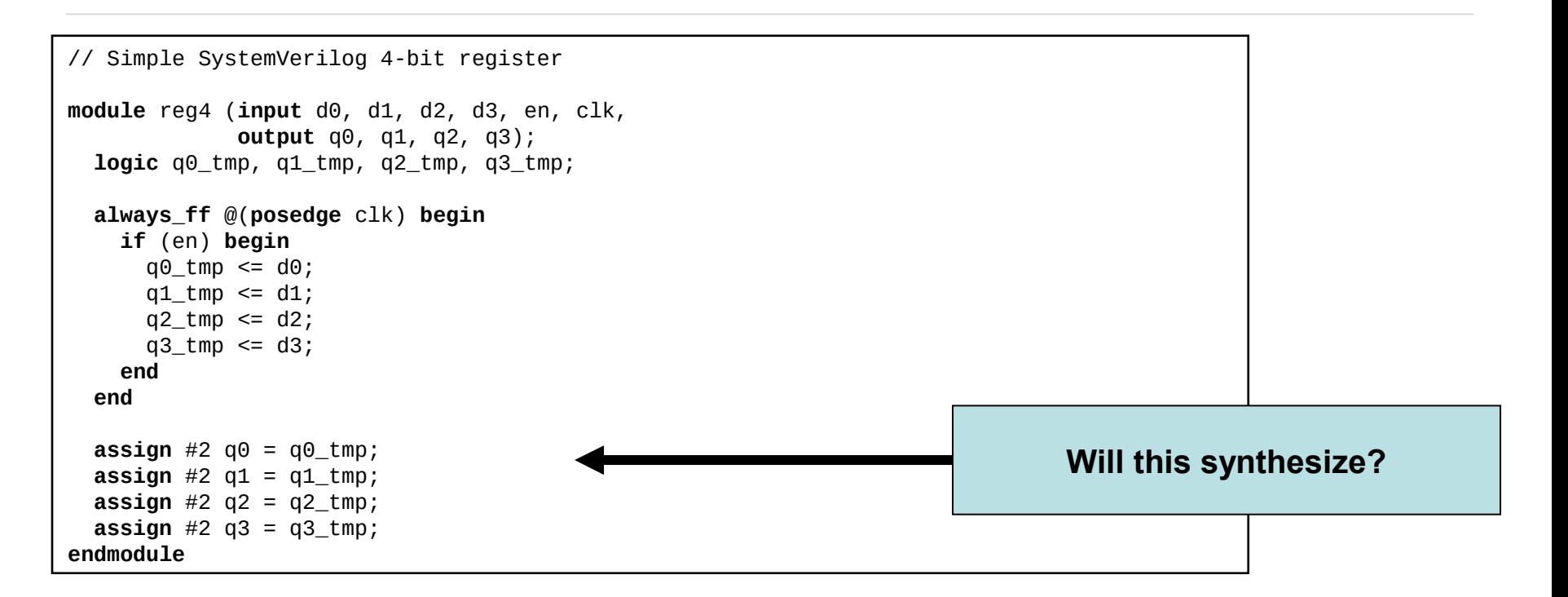

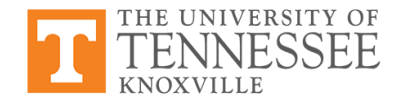

#### **Register Example**

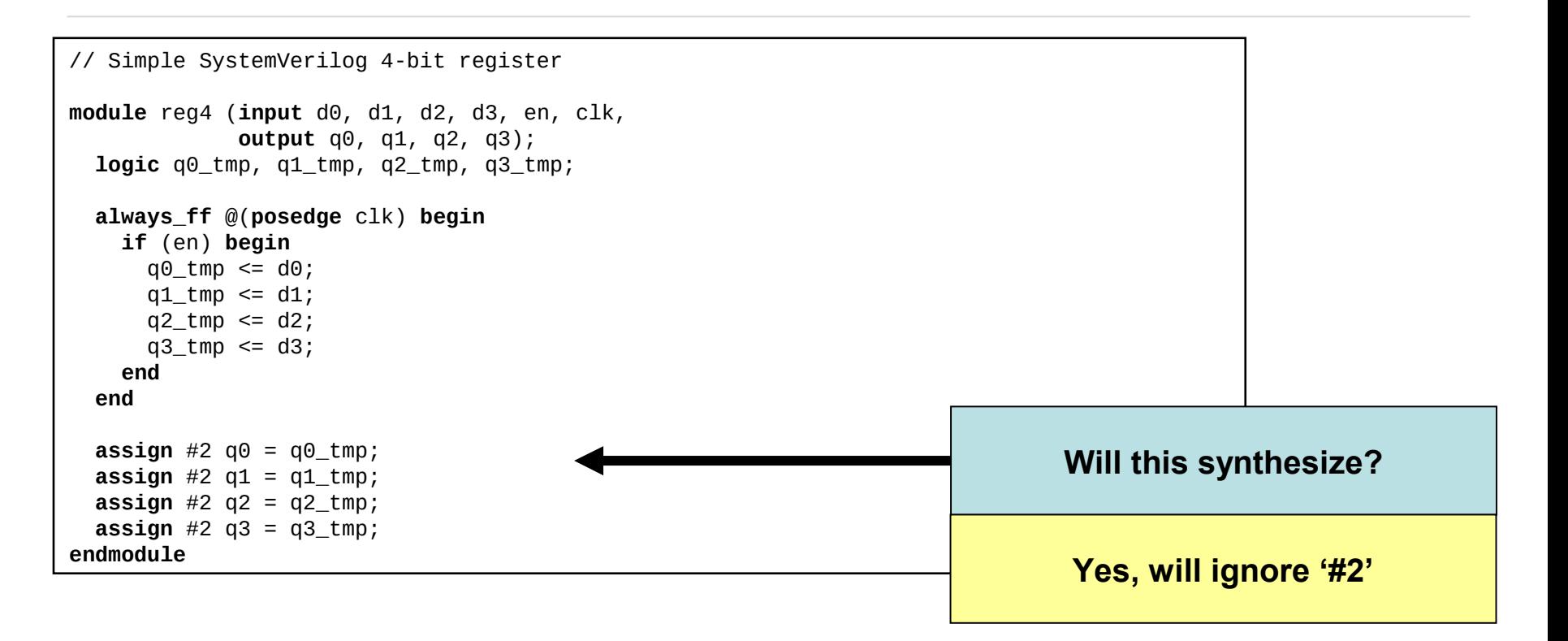

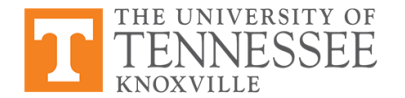

## **Simulation & ModelSim**

- ModelSim used to simulate and verify your HDL code
- To run ModelSim, type following at the command prompt: vsim &
- Will need to first setup environment
	- . /sw/etc/mentor/modelsim-se.sh

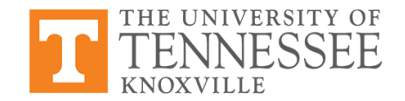

## **Simulation & ModelSim**

- ModelSim used to simulate and verify your HDL code
- To run ModelSim, type following at the command prompt:

vsim &

- Will need to first setup environment
	- . /sw/etc/mentor/modelsim-se.sh

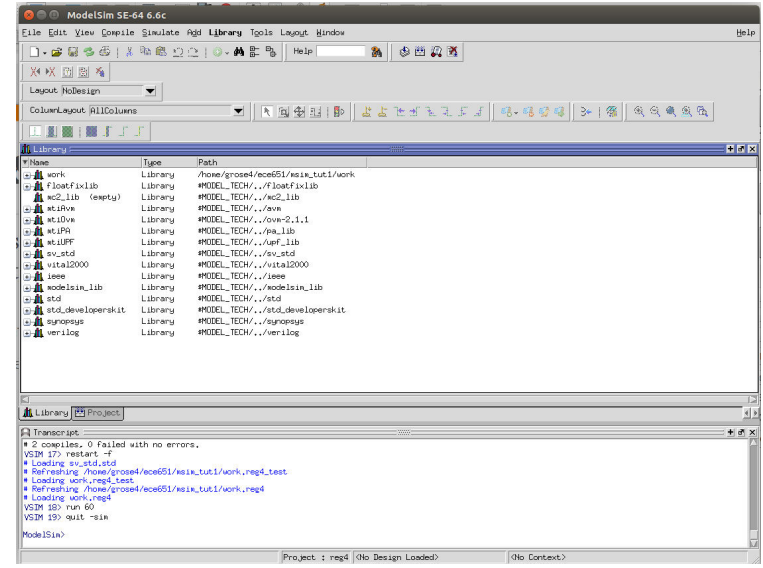

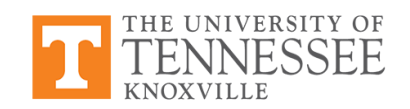

#### **Simulation Test Bench**

```
// Simple SystemVerilog 4-bit register Testbench
module reg4_test;
   bit di0, di1, di2, di3;
   bit ten, tclk;
   bit qo0, qo1, qo2, qo3;
 reg4 my_reg(.d0(di0), .d1(di1), .d2(di2), .d3(di3), .en(ten), .clk(tclk),
              . q0(qo0), . q1(qo1), . q2(qo2), . q3(qo3)); initial begin
    ten \leq 0: tclk \leq 0:
    di0 <= 0; di1 <= 0; di2 <= 0; di3 <= 0; #5;
    ten \leq 1; tclk \leq 1; #5;
   end
   always begin
    tclk <= 0; #5; tclk <= 1; #5;
    di0 <= 0; di1 <= 1; di2 <= 1; di3 <= 0;
    tclk <= 0; #5; tclk <= 1; #5;
    di0 \le 1; di1 \le 0; di2 \le 1; di3 \le 1;
    tclk <= 0; #5; tclk <= 1; #5;
    di0 \le 1; di1 \le 0; di2 \le 0; di3 \le 0;
    tclk <= 0; #5; tclk <= 1; #5;
    di0 <= 0; di1 <= 1; di2 <= 0; di3 <= 1;
    tclk <= 0; #5; tclk <= 1; #5;
   end
endmodule
                                                                        Format can be picky – 
                                                                             read warnings
```
#### **QuestaSim**

- For the register example, you can copy the **reg4** SystemVerilog code and testbench code into two separate files
- Create a simulation directory and place both SystemVerilog and testbench files in that directory (example:  $\sim$ /HDLSim)
- You can then follow steps outlined in QuestaSim tutorial to simulate your SystemVerilog code
- Similar approach can be taken for simulating Verilog netlist that results from synthesis in Design Compiler

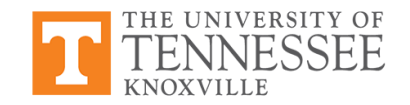

## **Synopsys Design Synthesis**

- Synthesis of HDL description of your design is done using Design Compiler and running the command **'dc\_shell –gui'**
- Upon executing the 'dc\_shell -gui' command from the Linux command prompt you will get a new prompt for Design Compiler
- NOTE: do NOT run **'dc\_shell –gui'** in the background with &
- Synthesis is completed by issuing several commands at the Design Compiler command prompt

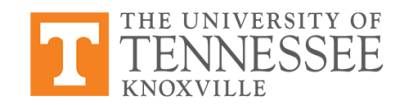

## **RTL Synthsis Commands**

• Set the location of the standard cell library so Design Compiler can find the standard cell definitions:

set search\_path "search\_path . /sw/cadence/FreePDK45-1.3/osu\_soc/lib/files"

• For this class, we can use the FreePDK45 standard cell library developed by Okahoma State Univerisity:

set alib\_library\_analysis\_path "/sw/cadence/FreePDK45-1.3/osu\_soc/lib/files" set link\_library [set target\_library [concat [list gscl45nm.db] [list dw\_foundation.sldb]]] set target library "gscl45nm.db"

● The **'set'** command is also useful for defining several Design Compiler objects from library definitions to optimization parameters

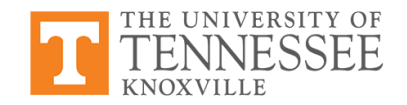

## **RTL Synthesis Commands**

- Before synthsizing, you must load your HDL file: analyze -library WORK -format -sverilog {/home/grose4/ece651/msim\_tut1/reg4.sv}
- The **-sverilog** option tells Design Compiler that the file being read in is SystemVerilog (default is Verilog)
- Read lower level HDL files first with the file containing the top module read in last
- The HDL source code is elaborated by entering:

elaborate reg4

link

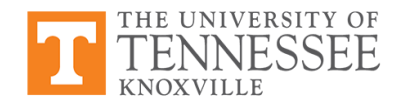

## **RTL Synthesis Commands**

With everything loaded and elaborated, you can synthesize your HDL file by issuing the following command:

compile\_ultra -gate\_clock -no\_autoungroup

• The mapped/synthesized gate level netlist needs to be saved to a file that can be simulated and imported into the place & route tools at later design stage:

write -f verilog -h -o reg4\_glnet.v

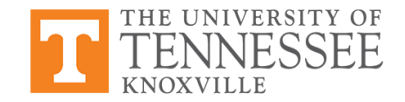

#### **Tcl Files & Synthesis**

- A Tcl file in Design Compiler is simply a list of the commands that are to issued at the Design Compiler prompt to complete each synthesis step
- You can create your own Tcl file by listing the commands already mentioned and saving the file as <mytclfile>.tcl
- To load and run a Tcl file from Design Compiler, in the GUI select **File -> Execute Script...**

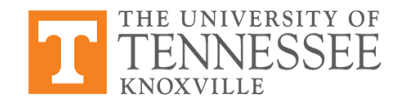

#### **Example Tcl File**

```
set search_path "search_path . /sw/cadence/FreePDK45-1.3/osu_soc/lib/files"
set link_library [set target_library [concat [list gscl45nm.db] [list 
dw_foundation.sldb]]]
set target_library "gscl45nm.db"
set mw logic1 net "VDD"
set mw_logic0_net "GND"
analyze -library WORK -format sverilog {/home/grose4/ece651/msim_tut1/reg4.sv}
elaborate reg4
link
check_design
create_clock clk -name ideal_clock1 -period 10
define_design_lib WORK -path "./work"
compile ultra -gate clock -no autoungroup
write -f verilog -h -o reg4_glnet.v
write_sdf reg4.sdf
write_sdc reg4.sdc
```
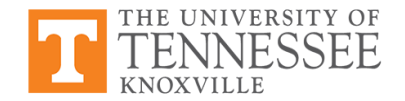

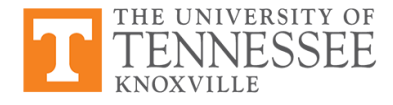

**Synthesis of reg4**

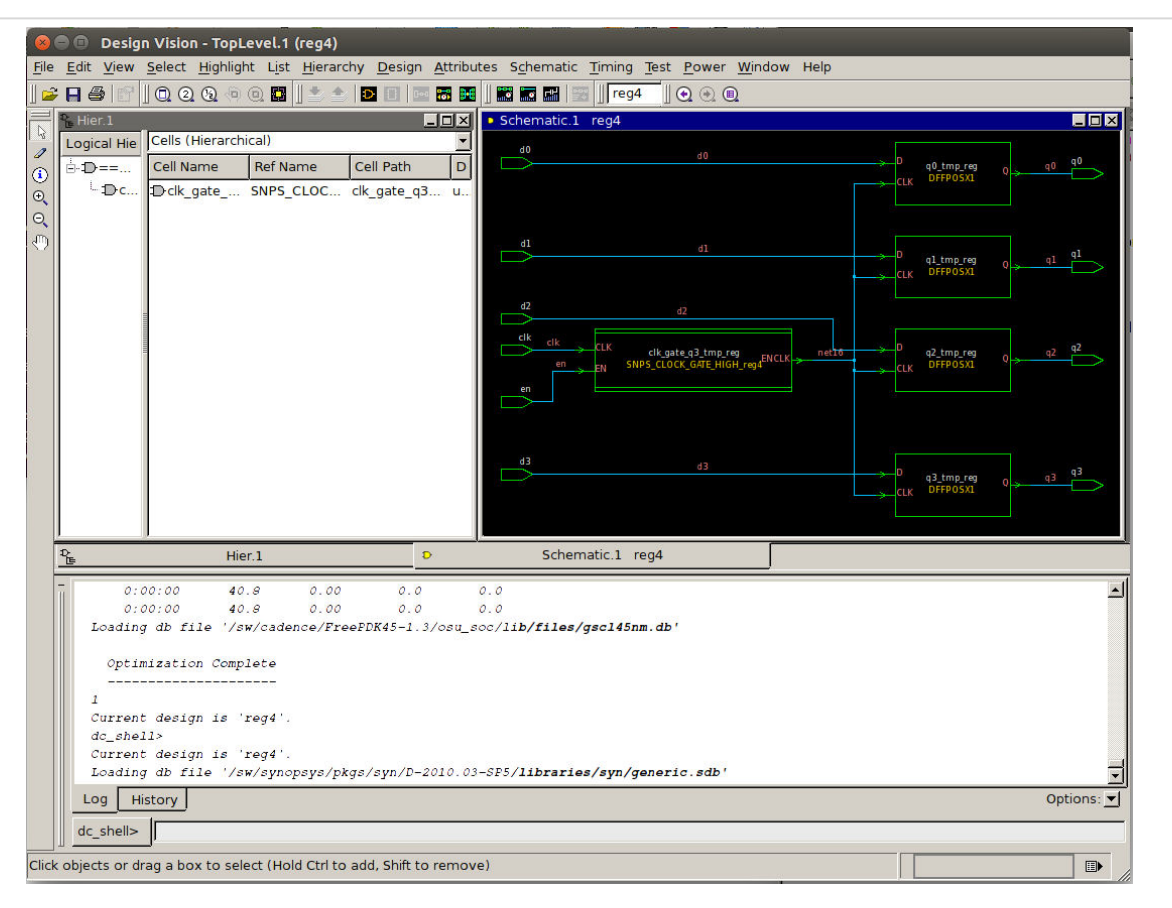

#### **Synthesis of reg4 Verilog Netlist Output**

```
module SNPS CLOCK GATE HIGH reg4 ( CLK, EN, ENCLK );
   input CLK, EN;
   output ENCLK;
   wire net4, net6, net7, net10, n1;
   assign net4 = CLK;
   assign ENCLK = net6;
  \text{assign net7} = \text{EN};LATCH latch (.CLK(n1), .D(net7), .Q(net10));
 AND2X1 main gate ( .A(net10), .B(net4), .Y(net6) );
   INVX1 U2 ( .A(net4), .Y(n1) );
endmodule
module reg4 ( d0, d1, d2, d3, en, clk, q0, q1, q2, q3 );
   input d0, d1, d2, d3, en, clk;
   output q0, q1, q2, q3;
   wire net16;
   SNPS_CLOCK_GATE_HIGH_reg4 clk_gate_q3_tmp_reg ( .CLK(clk), .EN(en), .ENCLK(
         net16) );
  DFFPOSX1 q3_tmp_reg ( .D(d3), .CLK(net16), .Q(q3) );
   DFFPOSX1 q0_tmp_reg ( .D(d0), .CLK(net16), .Q(q0) );
   DFFPOSX1 q1_tmp_reg ( .D(d1), .CLK(net16), .Q(q1) );
  DFFPOSX1 q2 tmp reg ( .D(d2), .CLK(net16), .Q(q2) );
endmodule
```
## **Optimization Options for Synthesis**

- Another look at RTL to physical layout (GDSII\*) design flows
- Metrics used for optimization
	- Speed
	- Area
	- Power
	- Others?

THE UNIVERSITY OF

• ASIC/SoC design choices that allow optimizations

\*GDSII = Graphic Data System II (physical layout format used by Cadence)

## **Timing Driven Synthesis**

- Traditionally, timing has been one of the major drivers in ASIC/SoC design
- The goal is to minimize the delay on the *critical path* of the design so that the frequency is maximized
- CAD tools must include accurate and robust models for estimating the delay through the circuit(s)
- During synthesis, several choices can be made to reduce delay:
	- Optimize number of logic levels
	- Logic family used (if in standard cell library)
	- Cell sizing (usually have multiple sized std. cells)

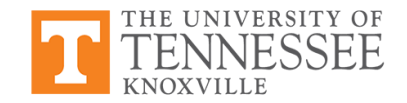

### **Power as a Design Metric**

- Power determined by four major factors:
	- Capacitance being driven (*C*)
	- $-$  Voltage  $(V_{DD})$
	- Frequency (*f*)
	- Activity factor (*α*)

$$
P = \alpha \cdot C \cdot V_{DD}^2 \cdot f
$$

• Low-power design techniques focus on these factors for controlling the power consumption of a design

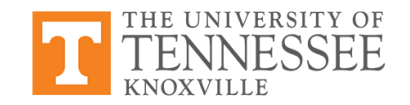

## **Low-Power Design Techniques**

- Dynamic Voltage Scaling (DVS) -- lower *V*<sub>DD</sub> during runtime for quadratic savings
- **Frequency scaling**
- Sleep mode transistors

• Note: These are all techniques for reducing dynamic power; as technology scales, static power is becoming more of a concern

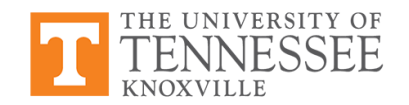

## **Clock Gating**

- Dynamic power control through synthesis typically due to clock gating
- Usually this means shutting off the clock to flip flop(s)
- Example to the right:
	- Conceptually the same
	- Implementation 1 clocks the flip flop every cycle
	- Implementation 2 only clocks when enabled
		- -- *the lower power design*

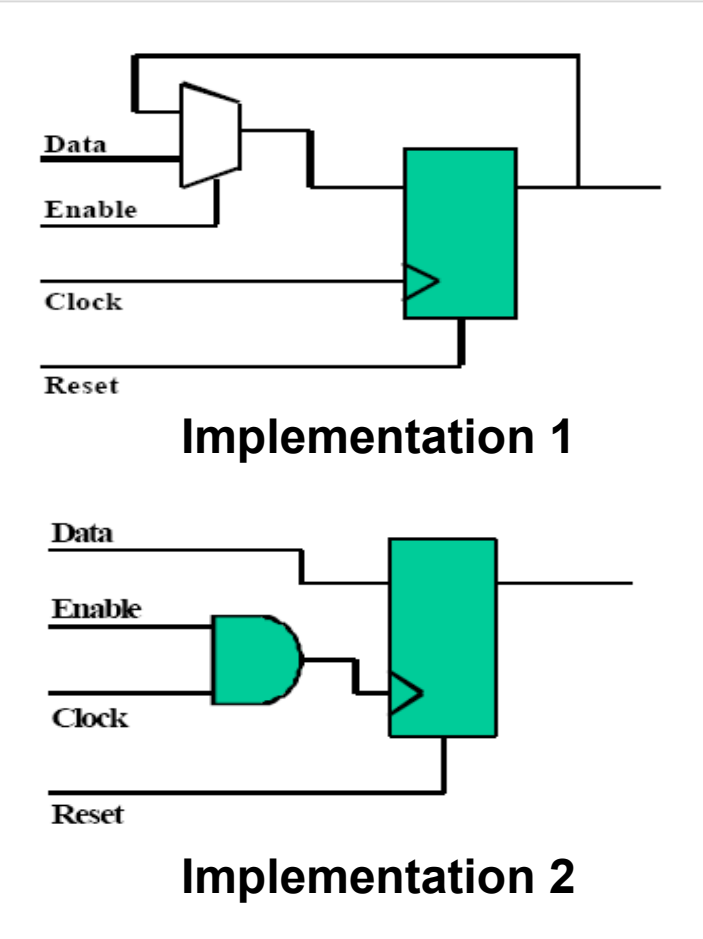

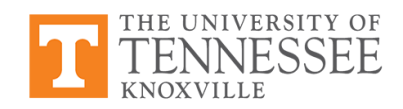

## **Synthesized Clock Gating**

- To implement clock gating for power control during synthesis, tools analyze design at elaboration stage
- Most likely, gating structures are not applied to every register  $-$  cost in power of gating would exceed savings on the flip flops
- Synthesis tool tries to find gating enable signals within the design that can control the clock for a register bank

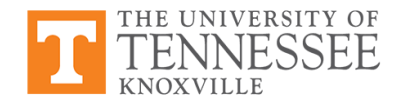

## **Signal Integrity**

- A good design flow also must take into account signal integrity
- Interconnect plays a dominant role in silicon performance in nanometer designs -- coupling capacitance beginning to dominate
- Most signal integrity optimizations take place during routing, but things can be done up front:
	- Give critical global signals special treatment (stricter restrictions on signal skews)
	- Carefully select of intellectual property (IP) blocks

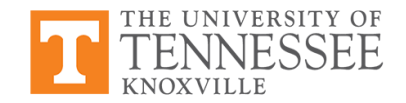

## **SI Closure Criteria**

- Traditionally, signal integrity effects were analyzed and repaired manually or just ignored
	- -- this approach no longer works
- Signal integrity failures due to: reduced feature size, smaller interconnect pitch, & lower  $V_{DD}$

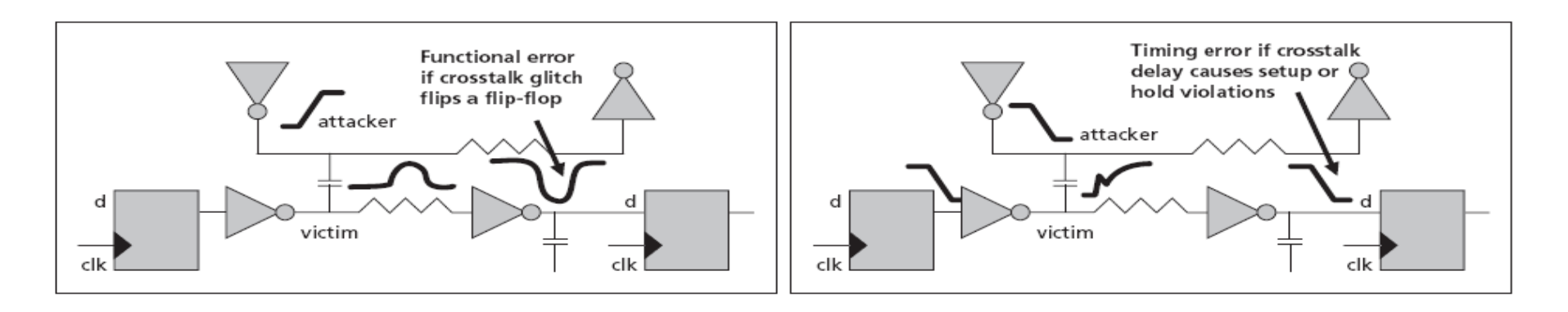

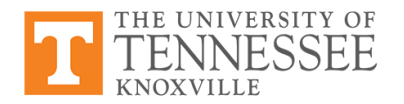

Source: Managing Signal Integrity in Nanometer Digital Designs, Cadence Technical Paper, 2004.

## **Thermal-Aware Design**

- Temperature is more of a concern as technology continues to scale well below 100nm
- As temperature is related to power density, low-power techniques can be reduce temperature
	- DVS = Dynamic Voltage Scaling
	- Frequency Scaling
	- Use of sleep mode
- A thermal-aware design *responds* to temperature:
	- Actively monitoring "hot spots" with sensors
	- Monitoring the activity factor

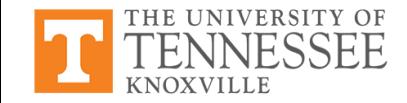

## **DTM: Dynamic Thermal Management**

Dynamic Thermal Management (DTM) can reduce packaging cost and improve portability

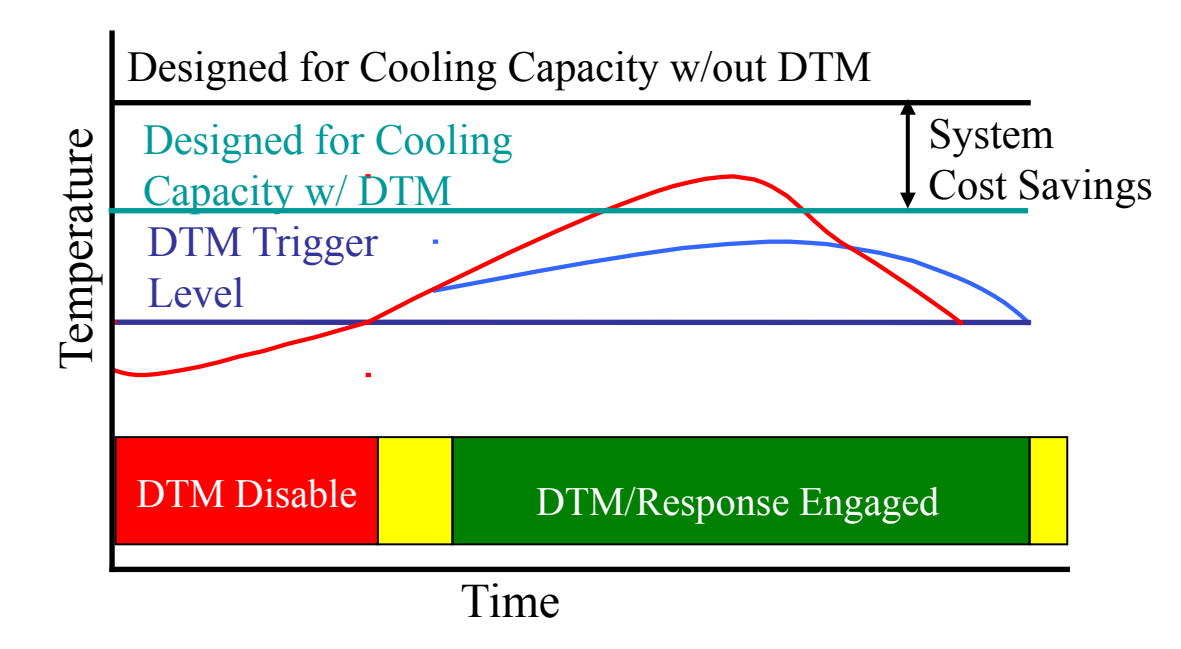

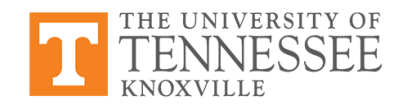

Source of Fig.: D. Brooks et al., "Dyn. thermal management for high-perf. microproc.," HPCA-7, 2001

## **Thermal Driven Floorplan**

- In the ASIC/SoC design flow, floorplanning can be leveraged to minimize potential hot spots
- Logic blocks (or sections of blocks) deemed to be hot are not placed near one another
- Thermally driven floorplanning must utilize robust model for determining hot spots
- HotSpot (developed at UVA) is one tool for modeling on-chip temperature

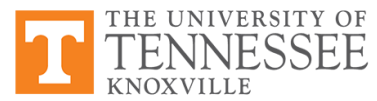

Ref.: K. Skadron et al., "HotSpot: Techniques for Modeling Thermal Effects," THERMINIC, 2002

#### **DTM in the Design Flow**

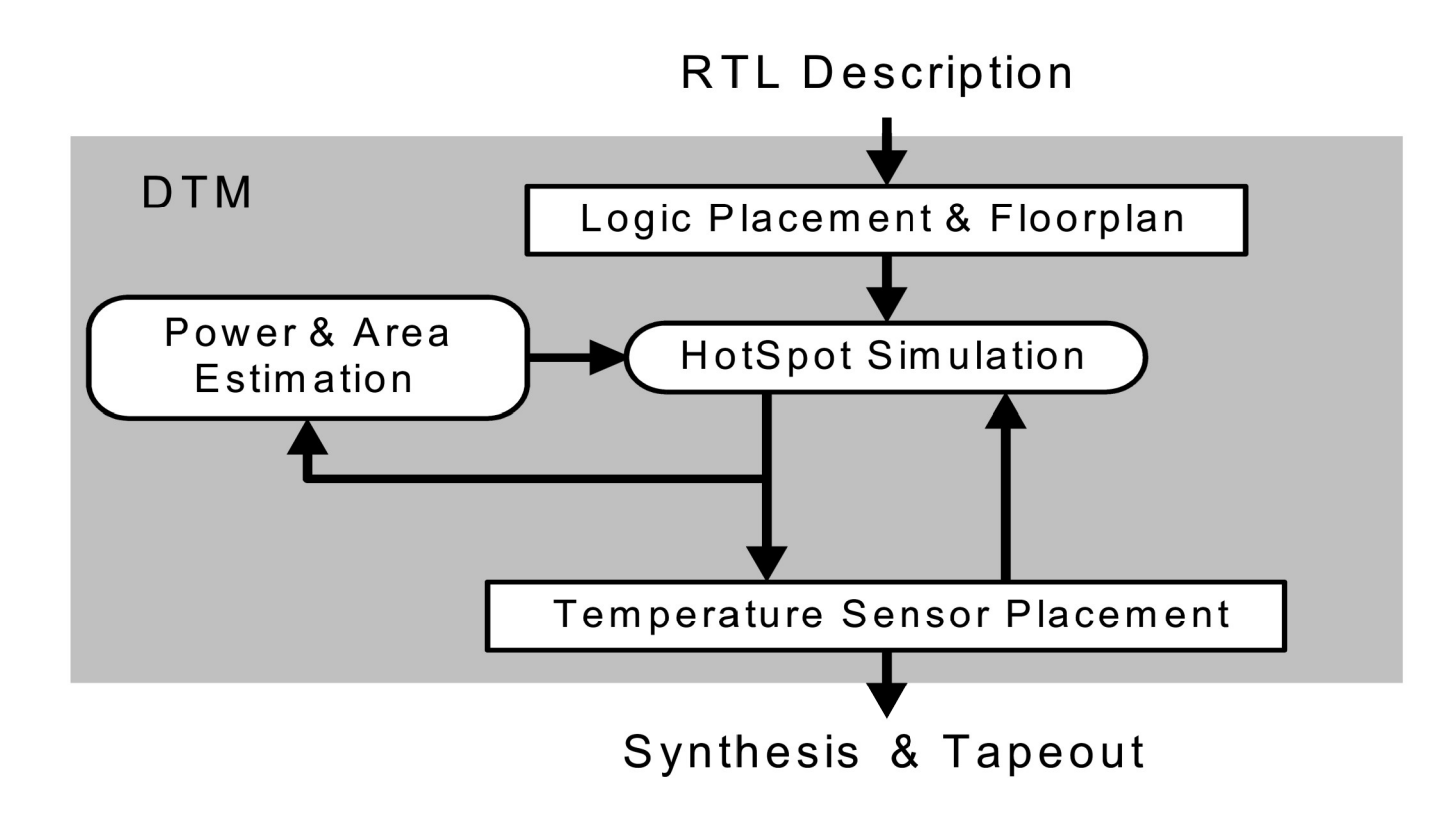

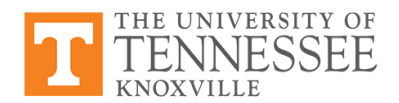

## **Levers for Design Optimization Choices**

- So far we've discussed the issues and even some high level solutions
- Question now: what do we have control over to optimize a design?
- Some things can be done during synthesis, others must occur at later stages in the design flow

• We'll focus on synthesis today

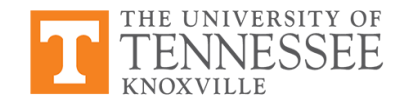

## **Synthesis Design Flow**

- Design flow for Design Compiler
- This particular flow shows each step on your (or your .tcl) perform
- Note the highlighted step: Apply optimization settings

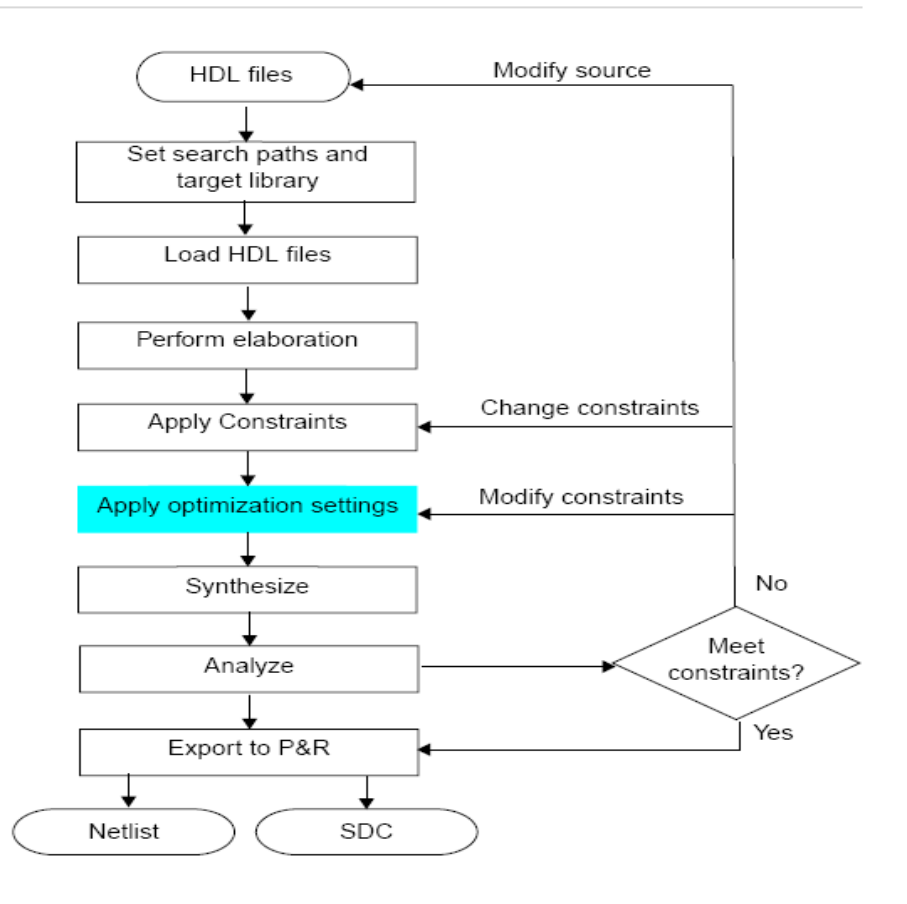

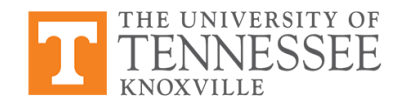

## **Design Compiler: preserve**

- Design Compiler will perform optimizations that can result in logic changes by default
- If you *do not* want some instances in your RTL description to change, you can use **'set\_dont\_touch'**:

dc\_shell> set\_dont\_touch *object*

*object* may be a hierarchical instance name, a primitive, or a module or submodule name

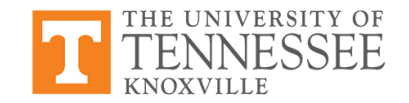

## **Design Compiler: Boundary Optimization**

- Design Compiler performs boundary optimization for all hierarchical instances. Examples:
	- Constant propagation across hierarchies
	- Rewiring equivalent signals across hierarchy
- Essentially, boundary optimizations will be across module boundaries
- Boundary optimization can be controlled using:

dc\_shell> compile -boundary\_optimization

dc\_shell> set\_boundary\_optimization subdesign

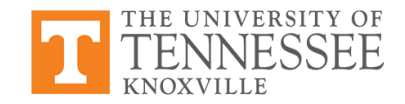

## **Worst Negative Slack**

- Design Compiler (and many other tools) uses *Worst Negative Slack* (WNS) to achieve timing requirements
- Slack = Design Delay  $-$  Predicted Delay
	- *Design Frequency* is essentially the target which is usually higher than *Market Frequency*
	- *Predicted Frequency* is the frequency of the current design determined by low-level simulation
- Negative slack occurs when the design does not meet the timing requirements
- Worst Negative Slack refers to the critical path, the path with the most delay

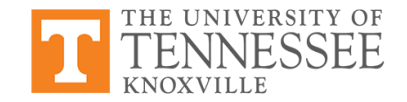

## **Retiming the Design**

- *Retiming*: technique for improving performance of sequential circuits by repositioning registers
	- -- reduces cycle time or area with no I/O latency change
- Pipelining is a subset of retiming
- Retiming redistributes sequential elements at appropriate locations to meet requiremensts
- Retiming does not change combinational logic

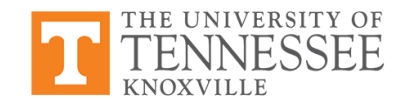

## **Retiming for Timing**

- Improving clock period or timing slack common
- Design Compiler distributes the registers within the design to provide minimum cycle time

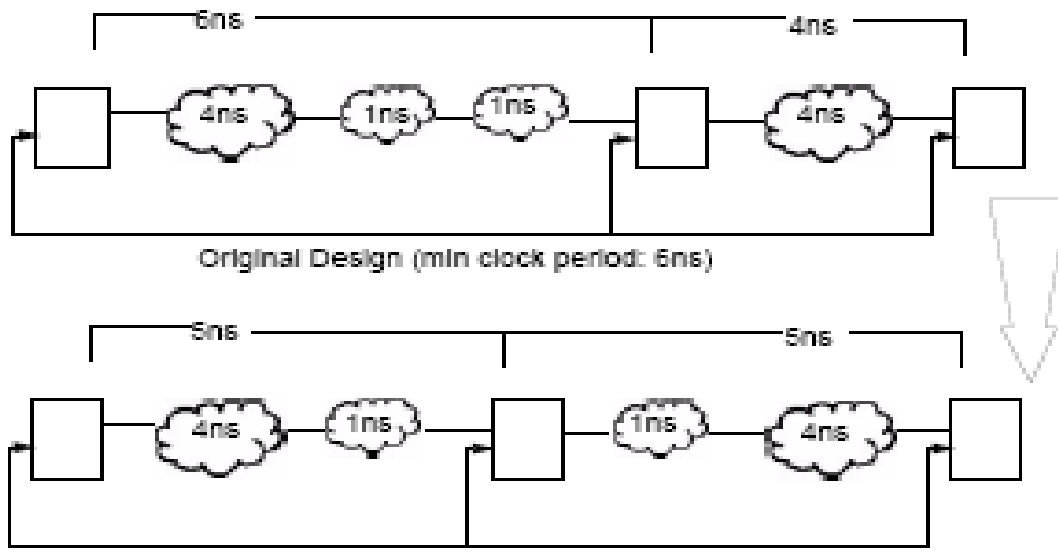

Retimed Design (min clock period:5ns)

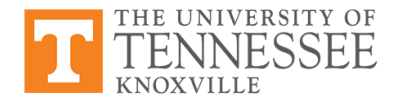

## **Retiming for Area**

• When retiming for area, Design Compiler moves registers to minimize register count without worsening the critical path in the design

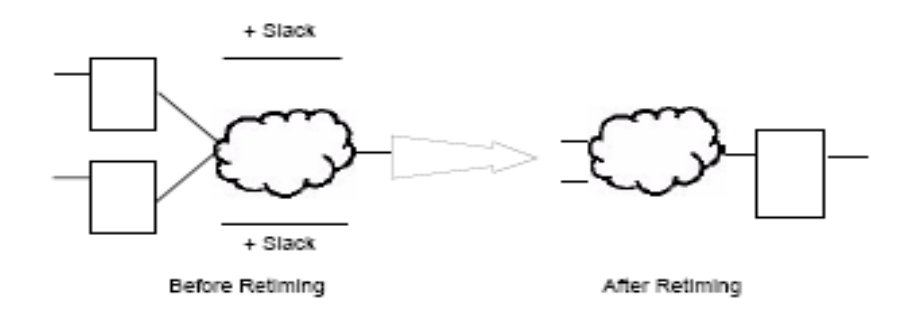

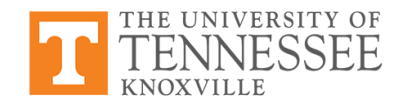

## **More on Retiming**

Typically, Design Compiler retimes blocks marked with option 'retime'

dc\_shell> compile\_ultra -retime

• Design for Test (DFT) and low-power features can also be incorporated into retiming techniques

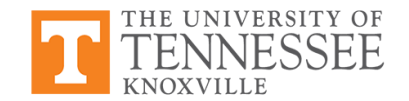

#### **Summary**

- Synthesis can optimize for performance, power, area, and even signal integrity
- Clock gating is a useful tool during synthesis for reducing dynamic power
- Retiming can be a powerful tool for minimizing both area and delay
- Design Compiler provides many options for such optimizations --suggest reading more about them

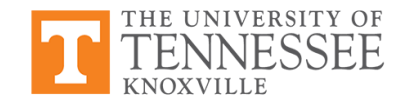